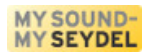

# **SEYDEL-MelodyRecorder**

Manual of Version 1.0

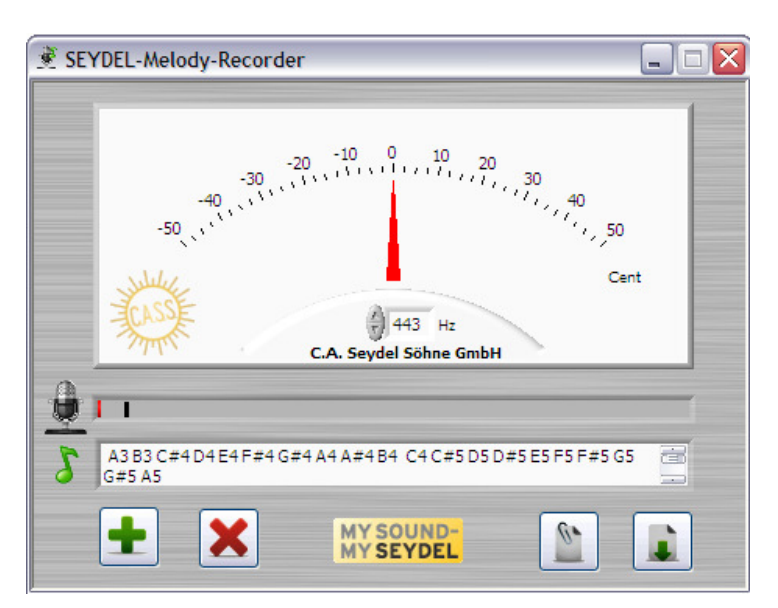

for Windows PC (XP/Vista)

presented by

## **C. A. Seydel Söhne GmbH**

Klingenthal /Germany

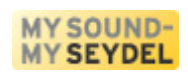

## **www.SEYDEL1847.com**

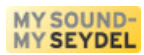

## **E** SEYDEL-MelodyRecorder (for Windows XP and higher)

The **SEYDEL-MelodyRecorder** is a software that can be used to easily identify and record the pitch of single notes of a melody. In contrast to a chromatic tuner, that only displays the pitch of notes (in Hz and cents) MelodyRecorder can also store the notes of a melody subsequently. SEYDEL-MelodyRecorder therefore simplyfies writing down melodies. Instead of writing down the notes by hand with an effort you can record the notes step by step simply by playing them on your instrument. Afterwards you can convert the note-names into standard harmonica-tabs with a special software also provided by SEYDEL. Using the program is very easy and nearly self-explanatory:

Plug a microphone to your computer's soundcard. You can adjust the sensitivity of the recorder. If you play a note the red bar that indicates the input level of the microphone should excess the small black bar which can be adjusted left or right by using the mouse. If you use a SEYDEL harmonica leave the standard pitch at 443 Hz. This setting can be adapted if needed (e.g. if you use an old detuned piano for note input). Play the first note of a melody you like to record and have a look at the display of the indicating instrument – as soon as the note is identified, the name of the note is displayed in the upper left corner of the program. If the program does not work properly, please vary the volume or the distance to the microphone. Please make sure, that you play only single notes, no intervals or chords. Using the "**+**"-button (or the [insert]-key) the identified note is plotted into the text field beneath. (Caution: The "**X**"-Button erases all entries without a warning message!). So you can record the notes of your melody step by step and store them afterwards (Button with the green arrow down) or copy it onto the windowsclipboard (Clipboard-Button).

We developed SEYDEL-MelodyRecorder for tuning and recording the notes of melodies played with the harmonica. But it is also possible to use other instruments for recording - you can use a whistle, guitar, saxophone, etc. The stored symbols meet with the international standard for note names. The melody can now be processed using some special (freeware-) editors that can convert the note names to standard tabulatur for harmonicas!

The tone sequence C5 D5 E5 F5 G5 G5 is translated by SEYDEL-TabTool by Bernhard Lehnert (download available at www.seydel1847.com) into the following harmonica tabulature for a Richter harp in the key of C-major: +4 -4 +5 -5 +6 +6. This tab-notation is the commonly used standard for writing down melodies. The program "Diatonic harmonica layout and tabgenerator" of Oli Weiss (Freeware, download at http://www.cnix.de/harpeditor/) can translate the output into the practical arrow 4 4 5 5 6 6  $\uparrow \downarrow \uparrow \downarrow \uparrow \uparrow$ notation you see on the right:

J J J J J J C D E F G G

Have fun with the SEYDEL-MelodyRecorder!

Your SEYDEL Team

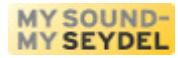

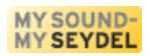

## *Licence agreement*

The software 'SEYDEL-TabTool' is property of the C.A. SEYDEL SÖHNE GmbH – bertram.becher@seydel1847.com

INSTALLATION OR USE OF THE ENCLOSED SOFTWARE INDICATES YOUR ASSENT TO THE FOLLOWING LICENSE AGREEMENT. You agree to be legally bound by these terms of license.

The software 'SEYDEL-TabTool' is freeware and can be used freely, copied and given to third parties under the following terms:

1. You can use the software free of charge for private and professional purposes. You may not however sell it for profit and you may not bundle 'SEYDEL-MelodyRecorder' in other software packages without affirmation of the author.

2. You are allowed to offer the program on a website that is free of charges.

3. For any other form of publication, the author's written permission is necessary.

4. The software remains property of the author also in case of dissemination to third parties.

5. The software, especially the name of the software the logos and the name of the author must remain unmodified.

6. THIS SOFTWARE IS PROVIDED FREE OF CHARGE AND ON AN 'AS IS' BASIS, WITHOUT WARRANTY OF ANY KIND, EITHER EXPRESSED OR IMPLIED INCLUDING WITHOUT LIMITATION THE WARRANTIES THAT IT IS FREE OF DEFECTS, MERCHANTABLE, FIT FOR A PARTICULAR PURPOSE OR NON-INFRINGING. THE ENTIRE RISK AS TO THE QUALITY AND PERFORMANCE OF THE SOFTWARE IS WITH YOU. SHOULD THE SOFTWARE PROVE DEFECTIVE, YOU ASSUME THE COST OF ALL NECESSARY SERVICING, REPAIR, OR CORRECTION.

7. IN NO EVENT SHALL THE AUTHOR, COPYRIGHT HOLDER, OR ANY OTHER PARTY WHO MAY REDISTRIBUTE THE SOFTWARE BE LIABLE TO YOU FOR DAMAGES, INCLUDING ANY GENERAL, SPECIAL, INCIDENTAL, OR CONSEQUENTIAL DAMAGES ARISING OUT OF THE USE OR INABILITY TO USE THE SOFTWARE (INCLUDING, BUT NOT LIMITED TO, LOSS OF DATA, DATA BEING RENDERED INACCURATE, LOSS OF BUSINESS PROFITS, LOSS OF BUSINESS INFORMATION, BUSINESS INTERRUPTIONS, LOSS SUSTAINED BY YOU OR THIRD PARTIES, OR A FAILURE OF THE SOFTWARE TO OPERATE WITH ANY OTHER SOFTWARE) EVEN IF THE AUTHOR, COPYRIGHT HOLDER, OR OTHER PARTY HAS BEEN ADVISED OF THE POSSIBILITY OF SUCH DAMAGES.

8. VIOLATION OR NON-ACCEPTANCE OF ANY OF THE ABOVE TERMS IMMEDIATELY AND UNCONDITIONALLY WILL TERMINATE YOUR LICENSE.

3